# GO TO miller//agata.mep3.m/<br><https://svn.in2p3.fr/agata/> [http://agata.in2p3.fr/](http://agata.in2p3.fr)

Agata AgataSoftware

 Have a look **From the cookbook**  install adf install gw install agapro install prespec install watchers

#### Have a look !

Some agata data are there : /d/prespec01/egan/run\_0059\_107Nb\_prod\_/

**Have a look Run the watchers to E** see the content of some adf files see mbs events see psa data see event:data, event:data:psa build root trees (agata+prespec) discussion around what is inside ...  Re-start running **have a look into files**  where are defined actors/emulators where are defined trees/spectra **• read directly one psa file, display hits in 3D E** read directly data:ranc0, do prespec trees Run OFT tracking from gammaware Run your own tracking code  $\blacksquare$  output to watchers output to adf files Run femul to replay from traces

[root] / trunk / tree / tree / src / TBranch.cxx

#### Diff of /trunk/tree/tree/src/TBranch.cxx

#### **V** Parent Directory | **E** Revision Log | **E** Patch

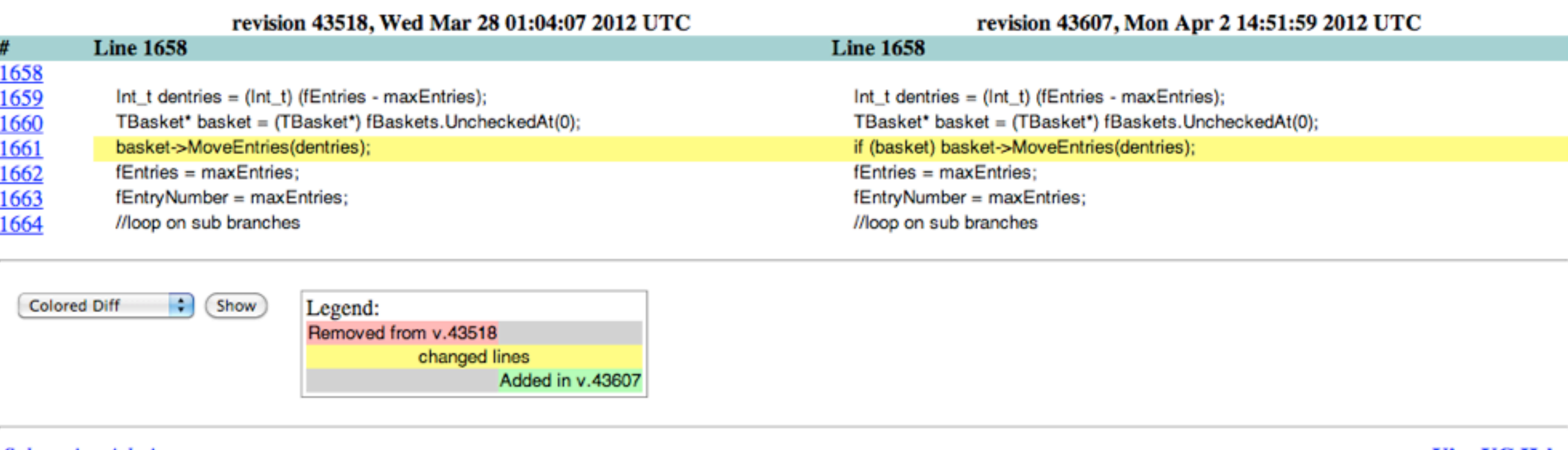

**Subversion Admin** Powered by ViewVC 1.0.9 **View VC Help** 

 $\Box$  Co Repository: root

**ViewVC** 

#### **• Run OFT tracking from gammaware**

Some macros updated on the svn server. Check with svn status -u -q if no conflict (no line with M and \*), svn update Gammaware should knows agapro root -l 'GSILoadWatchers.C("/where/is/installed/AgataSoftware")' root [1] .L DoExTracking.C+ root [2] DoExTracking()

--> not operational yet ... soon !

change DoExTracking.C to run the ExTracking Filter check the data:tracked frame is produced add the Coinc2D watcher save the output of the tracking in .adf file

#### **• Run femul to replay from signals**

#### Femul utilisation

#### You need:

- femul (install in the AgataSofware)
- a gen\_conf.py (change the one use from online, or use the one in egan/femul)
- a Topology file (one simple is define in the egan/femul folder
- some psa bases files (in /d/prespec01/egan/base )
- ADF.conf

## Prepare the folder:

- copy a local version of femul,gen\_conf2.py and ADF.conf in the AgataWorkspace
- execute the gen\_conf2.py:
	- /u/agatadaq/py/Python-2.6/python gen\_conf2.py -o OLD\_CONF
- remove the default Data folder generate by the gen\_conf
- Create a symbolic link Data pointing on your data:
	- ln -s /d/prespec01/egan/run\_0059\_107Nb\_prod\_/Data Data

## Execute femul:

- femul TopologyTotal\_2.conf

Please copy them after 12:30, there was some errors in them